# **Willkommen zum "IBM Informix Newsletter"**

### **Inhaltsverzeichnis**

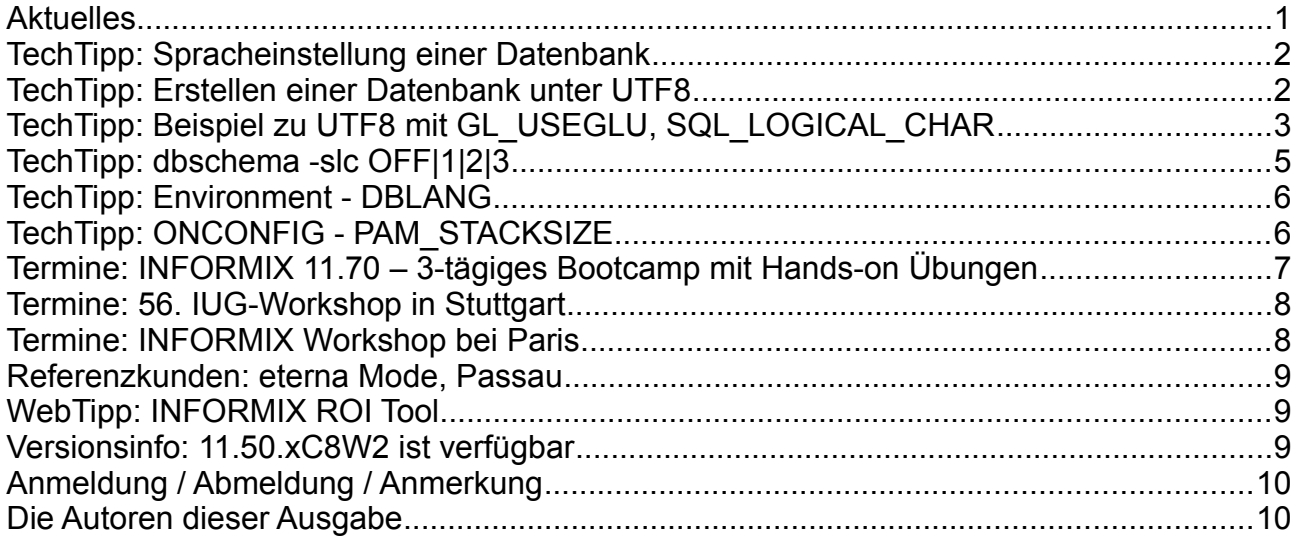

## **Aktuelles**

Liebe Leserinnen und Leser,

Sprachen sind der Schlüssel zur Welt. Die Märkte und damit die Kunden, Partner und Lieferanten werden zunehmend internationaler.

Immer öfter stellt sich daher die Aufgabe eine größere Auswahl an Sprachen in der Applikation und der Datenbank abbilden zu können. Aus diesem Anlass haben wir diesen Newsletter ganz unter das Zeichen der Spracheinstellung UTF8/Unicode der Datenbank gestellt.

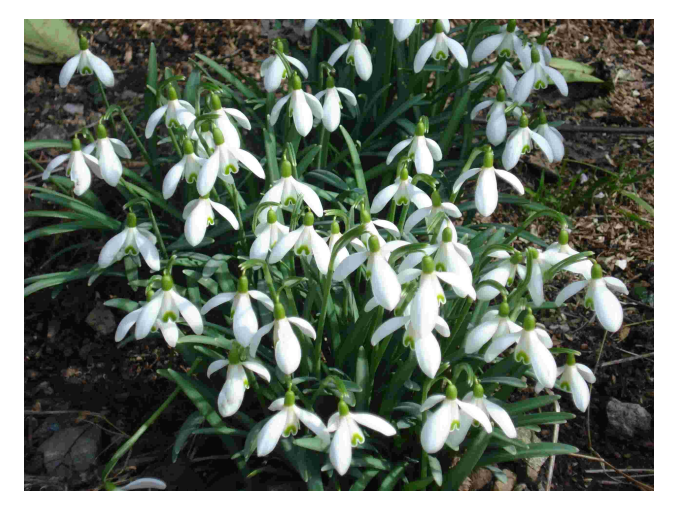

Wie immer haben wir für Sie eine Reihe an Tipps und Tricks zusammengestellt.

Viel Spaß mit den Tipps der aktuellen Ausgabe.

Ihr TechTeam

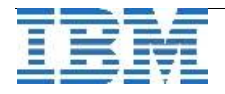

## **TechTipp: Spracheinstellung einer Datenbank**

Zunehmend besteht die Notwendigkeit, dass in der Datenbank neben den nationalen Zeichensätzen auch internationale Zeichensätze gespeichert werden können.

Aus diesem Anlass wollen wir an einem Beispiel aufzeigen was notwendig ist, um eine Datenbank zu betreiben, die Unicode unterstützt und trotzdem die gewohnte Sortierung der Ausgaben gewährleistet.

Der Default (wenn weder DB\_LOCALE noch CLIENT\_LOCALE gesetzt sind) beim Erstellen von Datenbanken ist bei INFORMIX der Codeset en\_us.8859-1. Dieser basiert auf 8 Bit und kann neben den 7 Bit Zeichen z.B. auch die deutschen Umlaute aufnehmen. Diese werden jedoch als Sonderzeichen behandelt und daher bei einer Sortierung mit "order by" am Ende eingefügt.

Die für Deutschland üblichen Zeichensätze wie **de\_de.8859-1**, **de\_de.cp1252** sowie **de\_de.8859-15** (enthält das €-Zeichen) ermöglichen auf Spalten vom Datentyp **nchar** bzw. **nvarchar** eine nationale Sortierung.

Sollen Sonderzeichen weiterer Sprachen gespeichert werden, ist die Verwendung von Unicode nahezu unumgänglich.

Bei Unicode werden die Zeichen nicht mehr in 8 Bit gespeichert, sondern nutzen zwischen ein und drei Byte. Der Zeichensatz **en\_us.utf8** wird bereits mit dem Server installiert. Weitere Sprachumgebungen, sowie die Möglichkeit auf UTF8 national zu sortieren, bedingen die Installation eines aktuellen ILS (International Language Supplement). Derzeit ist Version 3.50.MC5 aktuell, in der gerade in der deutschen Übersetzung der Systemmeldungen eine Reihe an Korrekturen vorgenommen wurden. Die Installation des ILS wurde im INFORMIX Newsletter 09/2010 ausführlich beschrieben.

## **TechTipp: Erstellen einer Datenbank unter UTF8**

Sollen in einer Datenbank Zeichen aus unterschiedlichen Zeichensätzen gespeichert werden, die auch Multibyte Zeichen enthalten, so muss bereits beim "**create database**" darauf geachtet werden, dass als Umgebungsvariable "DB\_LOCALE" richtig gesetzt ist. Kommt es nicht auf nationale Sortierungen an, so kann z.B. DB\_LOCALE=en\_us.utf8 gesetzt werden. Soll bereits die Default Sortierung auf eine Länder spezifische Sortierung eingestellt werden, so kann z.B. für Deutschland der Codeset de de.utf8 verwendet werden (der mit dem ILS installiert wird).

Eine nachträgliche Änderung der LOCALE einer Datenbank ist in den derzeitig verfügbaren Versionen nicht möglich.

**DB\_LOCALE** ist nicht die einzige Variable, die beim Erstellen der Datenbank richtig gesetzt sein muss und später nicht mehr änderbar ist.

Um die lokalen Sortierungen unter UTF8 zu ermöglichen, muss als Umgebungsvariable vor dem Start der Instanz und damit vor dem "create database" **GL\_USEGLU** auf 1 gesetzt sein. Ob dies der Fall war kann überprüft werden, indem man das Feld "is\_nls" in der Tabelle sysmaster:sysdatabases abfragt.

Ein weiterer Punkt, der zu berücksichtigen ist, ist die Definitionen der Spalten vom Typ CHAR, NCHAR, VARCHAR und NVARCHAR. Per Default wird die definierte Länge dieser Spalten in Byte reserviert. Werden Zeichen gespeichert die mehr als ein Byte benötigen, passen entsprechend weniger Zeichen in die Spalte.

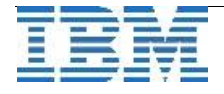

Um bei der Definition unabhängig vom Zeichensatz zu sein, wurde in Version 10 die Variable SQL LOGICAL CHAR eingeführt, die je nach Einstellung dafür sorgt, dass genug Platz für die Multi-Byte-Zeichen zur Verfügung gestellt wird.

SQL LOGICAL CHAR ist derzeit nicht in der onconfig.std enthalten. Der Parameter SQL LOGICAL CHAR wurde im INFORMIX Newsletter 08/2009

ausführlich beschrieben.

## TechTipp: Beispiel zu UTF8 mit GL USEGLU, SQL LOGICAL CHAR

Im folgenden Beispiel soll eine Datenbank aufgebaut werden, die europäische und asiatische Zeichensätze verarbeiten kann. Die Default Sortierung wird dabei auf "deutsch" eingestellt.

Als Referenz hier zuerst eine Datenbank, die mit dem Default en us.8859-1 und ohne die genannten Parameter angelegt wurde. Die nach feld1 sortierte Ausgabe der Test-Werte und der Werte der Funktionen length() und char length() ergibt:

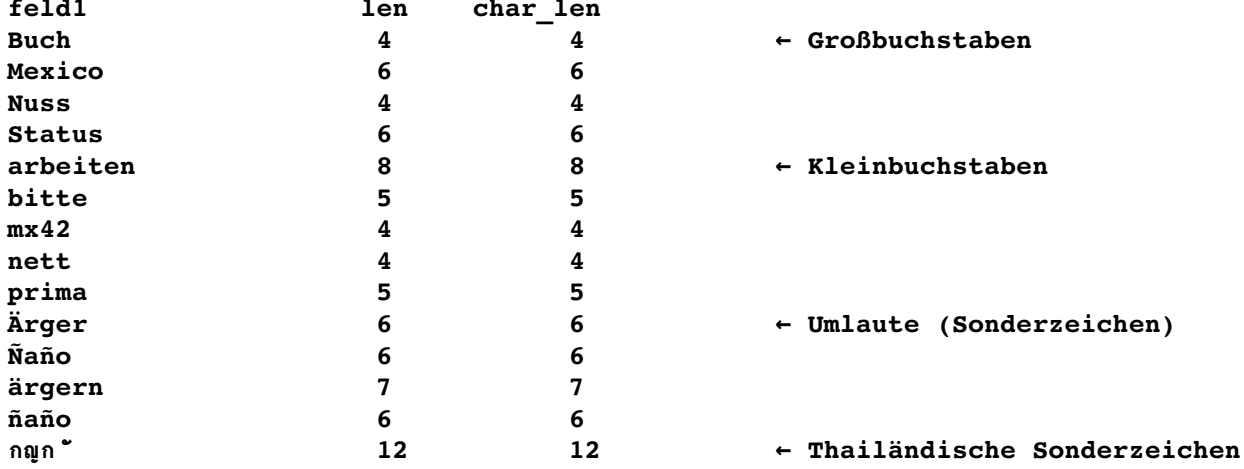

Zur Kontrolle die Ausgabe der Einstellungen in sysmaster: sysdbslocale: dbs dbsname test gls dbs collate en US.819

und sysmaster: sysdatabases: name test qls 1049368 partnum informix owner created 20.01.2011 is logging 0  $is$  buff log  $0$ is ansi  $\Omega$ is nls  $\Omega$ flags  $-12288$ 

Da die Einstellungen vorgenommen werden müssen bevor die Datenbank angelegt wird, muss die Datenbank vor dem nächsten Schritt exportiert und gelöscht werden.

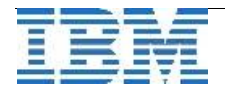

Nun wird die Instanz mit gesetzter Umgebungsvariable GL\_USEGLU=1 neu gestartet. Der Parameter SQL LOGICAL CHAR wird mittels

"onmode -wf SQL LOGICAL CHAR=3" auf 3 gesetzt, was im online log zu sehen ist als: "Value of SQL LOGICAL CHAR has been changed to 3"

Als Umgebungsvariablen für das Anlegen der Datenbank wird sowohl GL\_USEGLU=1, als auch DB\_LOCALE=de\_de.utf8 gesetzt. CLIENT\_LOCALE wird ebenfalls auf de\_de.utf8 gesetzt.

Nun kann die Datenbank importiert werden.

Das Ergebnis des selben Statements wie oben ergibt nunmehr eine nationale Sortierung und auch die Ausgabe der Funktion char length() stimmt mit der Anzahl der Zeichen überein:

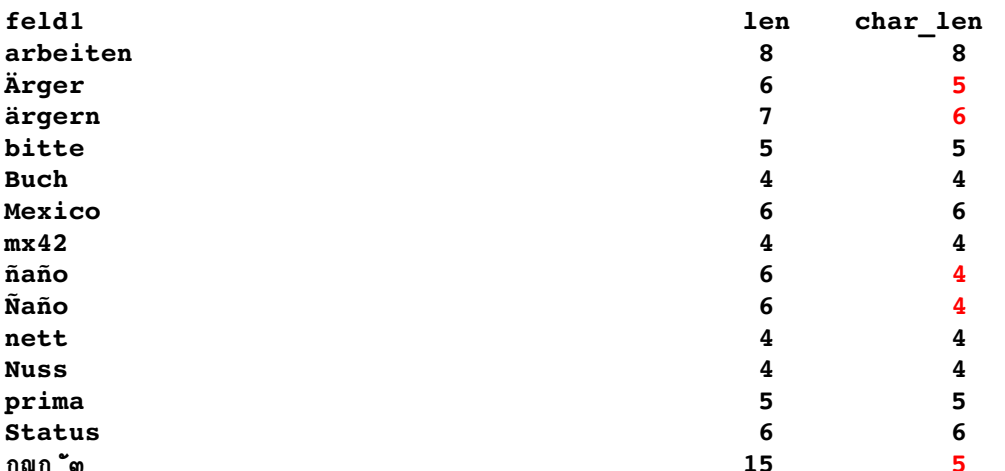

Zur Kontrolle die Ausgabe der Einstellungen in sysmaster: sysdbslocale: dbs\_dbsname test1\_gls dbs\_collate de\_DE.57372

```
und sysmaster: sysdatabases:
name test qls
            1049434partnum
            informix
owner
            20.01.2011
created
is logging 0
is_buff_log 0
            \overline{\mathbf{0}}is ansi
is nls
            \blacksquareflags
             -12272
```
#### Achtung:

Der gemischte Betrieb von Datenbanken, die mit und ohne GL USEGLU erstellt sind, in einer Instanz ist nicht empfohlen. Es kann z.B. bei der Migration InPlace zu Problemen kommen. Daher sollten alle Datenbanken, die mit GL USEGLU erstellt wurden, in einer separaten Instanz laufen.

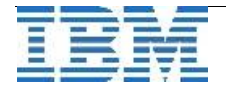

## **TechTipp: dbschema -slc OFF|1|2|3**

Der oben beschriebene ONCONFIG-Parameter **SQL\_LOGICAL\_CHAR** wirkt sich auch auf die Programme dbschema und dbexport aus.

Die Felder, die in einer Datenbank mit der Einstellung SQL\_LOGICAL\_CHAR "3" angelegt wurden, können bis zu drei Mal mehr Byte aufnehmen als wenn sie ohne diesen Parameter angelegt worden wären.

Beim dbexport und dbschema kann die Ausgabe so angepasst werden, dass die Spalten in einer Zieldatenbank mit unterschiedlichen Einstellungen für den Parameter SQL\_LOGICAL\_CHAR entsprechend richtig aufgebaut werden, so dass alle Informationen in die neu angelegten Tabellen passen.

Gibt man mit -slc den Wert an, den SQL\_LOGICAL\_CHAR auf der Zieldatenbank hat, so werden die Definitionen der Felder angepasst, um die Spalten der Tabellen wieder in der notwendigen Größe zu erstellen.

Beispiel:

Tabelle "test" mit dem Feld "f1", kann 12 Zeichen eines 3-Byte-Zeichensatzes aufnehmen. (SQL\_LOGICAL\_CHAR=3 bei der Erstellung der Datenbank).

Wird nun das Schema der Tabelle erstellt, so liefert dies wie erwartet die Ausgabe:

```
dbschema -d test -t test:
            create table test (f1 char(12));
```
Würde diese Tabelle nunmehr in einer Datenbank aufgebaut, die beim Erstellen in der ONCONFIG keinen Eintrag für SQL\_LOGICAL\_CHAR hat, dann könnten in der Tabelle nur 12 Byte gespeichert werden. Bei 3-Byte-Zeichen würden damit nur 4 Zeichen in die Tabelle passen.

Der Parameter "- slc" bei dbschema und dbexport kann das Schema auf die Einstellung des SQL\_LOGICAL\_CHAR der Zielplattform anpassen. Beispiel zur Tabelle "test":

```
dbschema -d test -t test -slc 1:
            create table test (f1 char(36));
dbschema -d test -t test -slc 2:
            create table test (f1 char(18));
dbschema -d test -t test -slc 3:
            create table test (f1 char(12));
```
**Achtung**: Beim dbimport bzw. insert oder load wird keine Warnung ausgegeben, wenn die Länge der Daten die definierte Länge der Spalten übersteigt. Es wird nur der Teil der Daten geladen, der in die definierten Spalten passt.

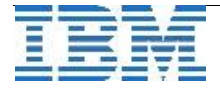

### **TechTipp: Environment - DBLANG**

Wer für die Sortierung in UTF8-Datenbanken das ILS installiert hat, der wird sich eventuell wundern, dass die Oberfläche im "dbaccess" damit auch die Sprache wechselt. Mit der aktuellen Version wird die Oberfläche von "dbaccess" automatisch auf die Sprache der CLIENT\_LOCALE gesetzt, falls die Umgebungsvariable DBLANG nicht gesetzt ist. Wer wieder die gewohnte Oberfläche will, der kann dies einfach mittels DBLANG=en\_us.8859-1 erreichen.

dbaccess (DBLANG=de\_de.utf8): **DBACCESS: Abfragesprache Verbindung Datenbank Tabelle Sitzung Ende SQLAbfragesprache verwenden.** 

dbaccess (DBLANG=es\_es.utf8): **DBACCESS: Lenguaje de consulta Conexión Base de datos Tabla Sesión Salir Utilizar lenguaje de consulta SQL.** 

Wer gewohnt ist mit den Anfangsbuchstaben zu navigieren, wird damit nicht viel Spaß haben ;-).

"s" für Salir statt "e" für "Exit". "a" für Abfrage statt "g" für "Query", je nach DBLANG.

Anmerkung: Dateninhalte werden durch das Setzen von DBLANG natürlich nicht übersetzt. So macht DBLANG **de\_at.8859-1** statt de\_de.8859-1 aus Tomaten noch keine Paradeiser.

## **TechTipp: ONCONFIG - PAM\_STACKSIZE**

Informix wird immer häufiger im Zusammenspiel mit PAM und LDAP genutzt. Zum Thema "Pluggable Authentication Module (PAM)" gab es hier im INFORMIX Newsletter bereits einige Artikel, die die Funktionsweise und die Konfiguration beschrieben haben.

Wenn nicht das eigenständige Modul (pam-ldapd) die Authentifizierung übernimmt, sondern das PAM-Modul in INFORMIX eingebunden wird, dann ist es wichtig, dass der zur Verfügung stehende Stack für diese Authentifizierung ausreichend groß ist.

Per Default ist dieser Stack auf UNIX 32 KB (auf LINUX 128 KB) + dem Wert des Konfigurationsparameters STACKSIZE.

Um bei Bedarf mehr Platz zu schaffen, kann in der ONCONFIG der Parameter PAM\_STACKSIZE auf einen entsprechenden Wert (in KB) gesetzt werden. Der Wert sollte auf jeden Fall den Default übersteigen.

#### **Hinweis:**

Zum Artikel "INFORMIX mit lokalen und LDAP Benutzern unter Linux" der Ausgabe August 2010 bleibt anzumerken, dass der beschriebene Workaround nur auf Debian und Ubuntu zur Verfügung steht.

Die eigenständige Library pam-ldapd für Debian/Ubuntu sowie Hintergrundinformationen findet man unter:<http://arthurdejong.org/nss-pam-ldapd/>

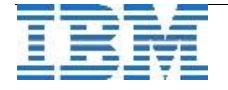

### **Termine: INFORMIX 11.70 – 3-tägiges Bootcamp mit Hands-on Übungen**

Im Rahmen der Veranstaltungsreihe INFORMIX 11.70 Bootcamp läuft derzeit die Anmeldung zum kostenlosen 3-tägigen Hands-on Workshop. Im Anschluss an den Workshop kann eine Zertifizierung durchgeführt werden.

Folgende Termine werden derzeit angeboten:

22.-24. Februar 2011 Österreich – Wien (\* bitte Hinweis beachten) 05.-07. April 2011 Deutschland - Düsseldorf

Service für unsere Leser im Rest der Welt:

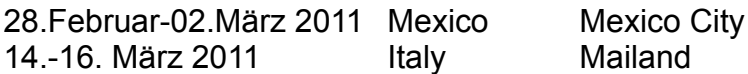

Die Agenda:

- 1. Tag:
	- 1.0 Welcome (5 min)
	- 1.1 Informix Technical Survival Guide (15 min)
	- 1.2 Informix Fundamentals (60 min)
	- 1.3 Informix Database Administration (75 min)
	- 1.4 Informix Database Administration (Hands-on) (60 min)
	- 1.5 Informix Performance Tuning and Troubleshooting (75 min)
	- 1.6 Informix Performance Tuning (Hands-on) (60 min)
- 2. Tag:
	- 2.1 Informix Availability and Scalability (75 min)
	- 2.2 Informix Availability and Scalability (Hands-on) (75 min)
	- 2.3 Informix Security (45 min)
	- 2.4 Informix Security (Hands-on) (45 min)
	- 2.5 Upgrading and Migrating Informix Databases (45 min)
	- 2.6 Upgrading and Migrating Informix Databases (Hands-on) (45 min)

#### 3. Tag:

- 3.1 Informix Feature Spotlight (75 min)
- 3.2 Informix Embeddability (45 min)
- 3.3 Informix Embeddability (Hands-on) (60 min)
- 3.4 Informix Application Development Overview (60 min)
- 3.5 Informix Application Development (Hands-on) (60 min)
- 3.6 Summary (15 min)
- 3.7 Informix Mastery Test (Hands-on) (75 min)

Weitere Informationen, sowie den Link zur Anmeldung finden Sie unter: <http://www.ibm.com/developerworks/wikis/display/im/Informix+11.7+Bootcamp>

#### \* Hinweis für Österreich:

Auf Grund eines Fehlers konnten bisher keine Teilnahmebestätigungen für den Workshop in Wien verschickt werden. Die Kollegen dort bitten Sie sich nochmals per Mail unter **marketing@at.ibm.com** mit Subject: "**INFORMIX WORKSHOP WIEN**" anzumelden. Sie bekommen dann umgehend eine Anmeldebestätigung bzw. Teilnahmebestätigung. Bitte nutzen die Chance rasch, da die restlichen Plätze limitiert sind.

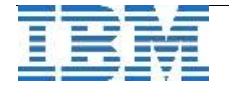

### **Termine: 56. IUG-Workshop in Stuttgart**

Das Thema des kommenden IUG Workshops ist **"Neue Version von Informix (11.70) und aktuelle Lizenzmodelle!"**

Wie immer findet am Vorabend der IUG Stammtisch statt, bei dem viele Kontakte in gemütlicher Runde geknüpft bzw. aktualisiert werden können.

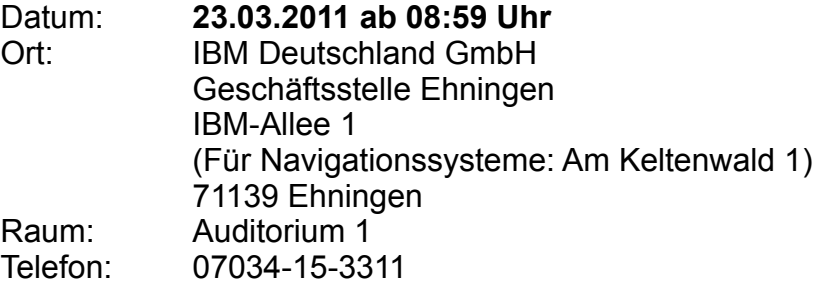

Anmeldung und weitere Informationen: [http://www.iug.de/index.php?option=com\\_content&task=view&id=205&Itemid=277](http://www.iug.de/index.php?option=com_content&task=view&id=205&Itemid=277)

### **Termine: INFORMIX Workshop bei Paris**

Am Mittwoch, den 16. März 2011 findet von 09:30 Uhr bis 17:00 Uhr in Bois-Colombes, nördlich von Paris ein kostenloser Workshop mit dem Titel

### "**Proof of Technology Informix IDS 11.70"**

statt.

Die Schwerpunkte sind:

- ➢ **Roadmap**
- ➢ **Smart Metering avec IDS 11.70 et TimeSeries**
- ➢ **Storage Provisioning**
- ➢ **Grid Computing**

Adresse: **IBM France 17 avenue de l'Europe 92275 Bois-Colombes**

Grundkenntnisse im Bereich INFORMIX und LINUX werden empfohlen, um bei den Übungen im Workshop mitmachen zu können.

Weitere Informationen und Anmeldung unter: **laurent.valenza@fr.ibm.com**

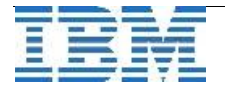

### **Referenzkunden: eterna Mode, Passau**

Die Firma **eterna Mode GmbH** setzt seit vielen Jahren auf INFORMIX. Aktuell wird IBM Informix Dynamic Server (IDS) 11 als Basis der ERP-Lösung des IBM Business Partners AVM Aschaffenburg genutzt.

Das eingesetzte Software-Paket AVM CLIENT-ORGA unterstützt bereits mit den Standardmodulen sämtliche Managementaufgaben in den verschiedenen Bereichen des Unternehmens. AVM realisierte auch die Online-Anbindung der externen Produktionsstätten im nahen Ausland und die Anbindungen der Zulieferer.

Um gegen alle Arten von Hardwareproblemen gerüstet zu sein, wird das System durch die INFORMIX Funktionalität der HDR (High Availability Data Replication) abgesichert.

Die hochwertigen Hemden und Blusen der Firma **eterna Mode GmbH** werden unter dem Namen eterna EXCELLENT verkauft. Krawattenvariationen sind ebenfalls im Sortiment vorhanden.

Den ausführlichen Artikel zum Referenzkunden **eterna Mode GmbH** finden Sie unter: [http://www.ibm.com/businesscenter/cpe/download0/203995/Grosshandel\\_GK12\\_4357\\_00\\_HR.pdf](http://www-304.ibm.com/businesscenter/cpe/download0/203995/Grosshandel_GK12_4357_00_HR.pdf)

### **WebTipp: INFORMIX ROI Tool**

IBM stellt im Internet einige Tools zur Verfügung, die es erlauben abzuschätzen, wie viel Kosten und Zeit gespart werden könnten, würde auf INFORMIX gewechselt oder von einer älteren Version von INFORMIX auf die aktuellste Version gewechselt. Testen Sie Ihr System und die Möglichkeiten:

<ftp://public.dhe.ibm.com/software/data/information/ids-roi-tool/main.html> [https://www.software.ibm.com/iwm/web/cc/flash2/idrt/en/us/RevUp.html](https://www14.software.ibm.com/iwm/web/cc/flash2/idrt/en/us/RevUp.html)

## **Versionsinfo: 11.50.xC8W2 ist verfügbar**

Seit einigen Tagen ist die Version 11.50.xC8W2 für alle unterstützten Plattformen und Editionen verfügbar.

Für diesen Monat ist zudem die Freigabe der Version 11.70.xC2 geplant.

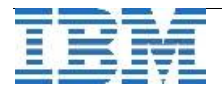

### **Anmeldung / Abmeldung / Anmerkung**

Der Newsletter wird ausschließlich an angemeldete Adressen verschickt. Die Anmeldung erfolgt, indem Sie eine Email mit dem Betreff "**ANMELDUNG**" an **[ifmxnews@de.ibm.com](mailto:ifmxnews@de.ibm.com)** senden.

Im Falle einer Abmeldung senden Sie "ABMELDUNG" an diese Adresse.

Das Archiv der bisherigen Ausgaben finden Sie zum Beispiel unter:

[http://www.iug.de/index.php?option=com\\_content&task=view&id=95&Itemid=149](http://www.iug.de/Informix/techn_news.htm) <http://www.informix-zone.com/informix-german-newsletter> <http://www.drap.de/link/informix> <http://www.nsi.de/informix/newsletter> [http://www.bytec.de/de/software/ibm\\_software/newsletter/](http://www.bytec.de/de/software/ibm_software/newsletter/) <http://www.cursor-distribution.de/index.php/aktuelles/informix-newsletter> [http://www.listec.de/Informix\\_Newsletter/](http://www.listec.de/Informix_Newsletter/) <http://www.bereos.eu/software/informix/newsletter/>

Die hier veröffentlichten Tipps&Tricks erheben keinen Anspruch auf Vollständigkeit. Da uns weder Tippfehler noch Irrtümer fremd sind, bitten wir hier um Nachsicht falls sich bei der Recherche einmal etwas eingeschlichen hat, was nicht wie beschrieben funktioniert.

### **Die Autoren dieser Ausgabe**

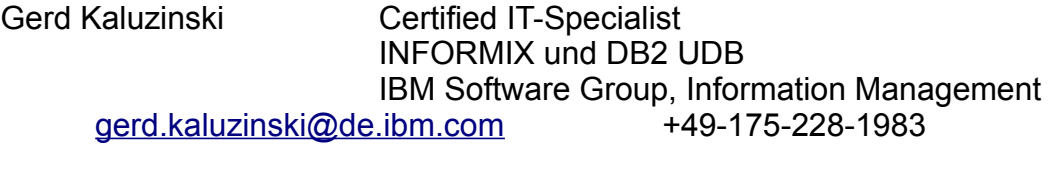

Martin Fuerderer IBM Informix Entwicklung, München IBM Software Group, Information Management [martinfu@de.ibm.com](mailto:martinfu@de.ibm.com)

Sowie unterstützende Teams im Hintergrund.

Die Versionsinfo stammt aus dem Versions-Newsletter der CURSOR Software AG <http://www.cursor-distribution.de/download/informix-vinfo>

Fotonachweis: Carmen Kaluzinski (Redaktionsgarten)

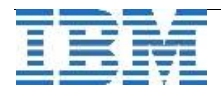